pääset uudelle sivulle tai muualle Internetiin.

Kymmenillä tuhansilla aivan tavallisilla ihmisillä on oma kotisivu Internetissä. Vanhat ja nuoret, miehet ja naiset kertovat itsestään, mielenkiinnon kohteistaan, työstään ja kokemuksistaan sivuilla, joita ei tarvitse selata kirjan tapaan vaan joilla on helppo hyppiä paikasta toiseen napsauttamalla merkittyjä kohtia eli linkkejä.

Myös sinä voi laatia oman sivun. Kotisivujen laatiminen ei ole juuri vaikeampaa kuin kirjeen kirjoittaminen tekstinkäsittelyohjelmalla. Oikeus tai mahdollisuus omien kuvien tai tekstien sijoittamiseen Internetiin ei ole enää varattu vain suurille yhtiöille, tutkimuslaitoksille tai yliopistoille.

Kotisivu voi myös olla yhteydenottotapa puolella maapalloa asuviin ihmisiin, jotka ovat kiinnostuneet samoista asioista kuin he itse.

Internetin ja television suuri ero on se, että netin tapahtumiin voi itse osallistua ja vaikuttaa. Voit antaa palautetta siitä, mitä muut ovat kirjoittaneet, lähettämällä heille sähköpostia. Jos sinulla on oma kotisivu, huomaat pian,

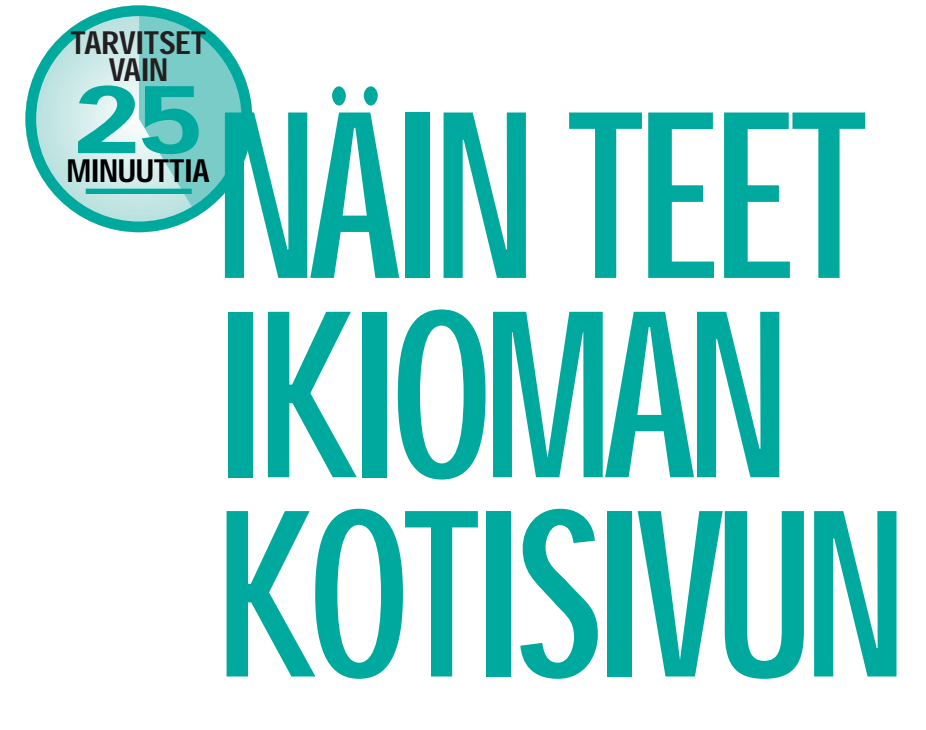

Haluaisitko kertoa 50 miljoonalle ihmiselle<br>harrastuksistasi, lomanvietostasi, lapsistasi tai<br>itsestäsi? Se onnistuu oman kotisivun avulla.<br>K-rompulla ovat kaikki tarvitsemasi ohjelmat,<br>ja kun seuraat artikkelin ohjeita, p

että muut luovat viittauksia omalta sivultaan sinun sivullesi. Internetin kotisivut ovat nimittäin niin sanottua hypertekstiä. Tällaisissa teksteissä voit tiettyjä kohtia napsauttamalla siirtyä toiseen paikkaan netissä.

Sanoja, joita voi napsauttaa hiirellä, kutsutaan linkeiksi. Monilla suosituilla kotisivuilla on useita linkkejä samaa aihetta käsitteleville sivuille. Jos esimerkiksi olet käynyt 50:llä brasilialaisia arapapukaijoja käsittelevällä sivustolla, voit tehdä linkit niistä viiteen parhaaseen. Näin kotisivullasi käyvät papukaijoista kiinnostuneet vieraat säästävät runsaasti aikaa napsauttamalla linkkejäsi, sillä olet erotellut heitä varten jyvät akanoista.

### Kotisivu on Internetissä

Miksi kotisivun nimi sitten on kotisivu tai "home page", kun se ei ole käyttäjän kotona vaan kaikkien tavoitettavissa Internetissä? Itse asiassa kotisivu ei olekaan tällaisen sivun oikea nimitys, vaikka sitä käytetään yleisesti. Kotisi-

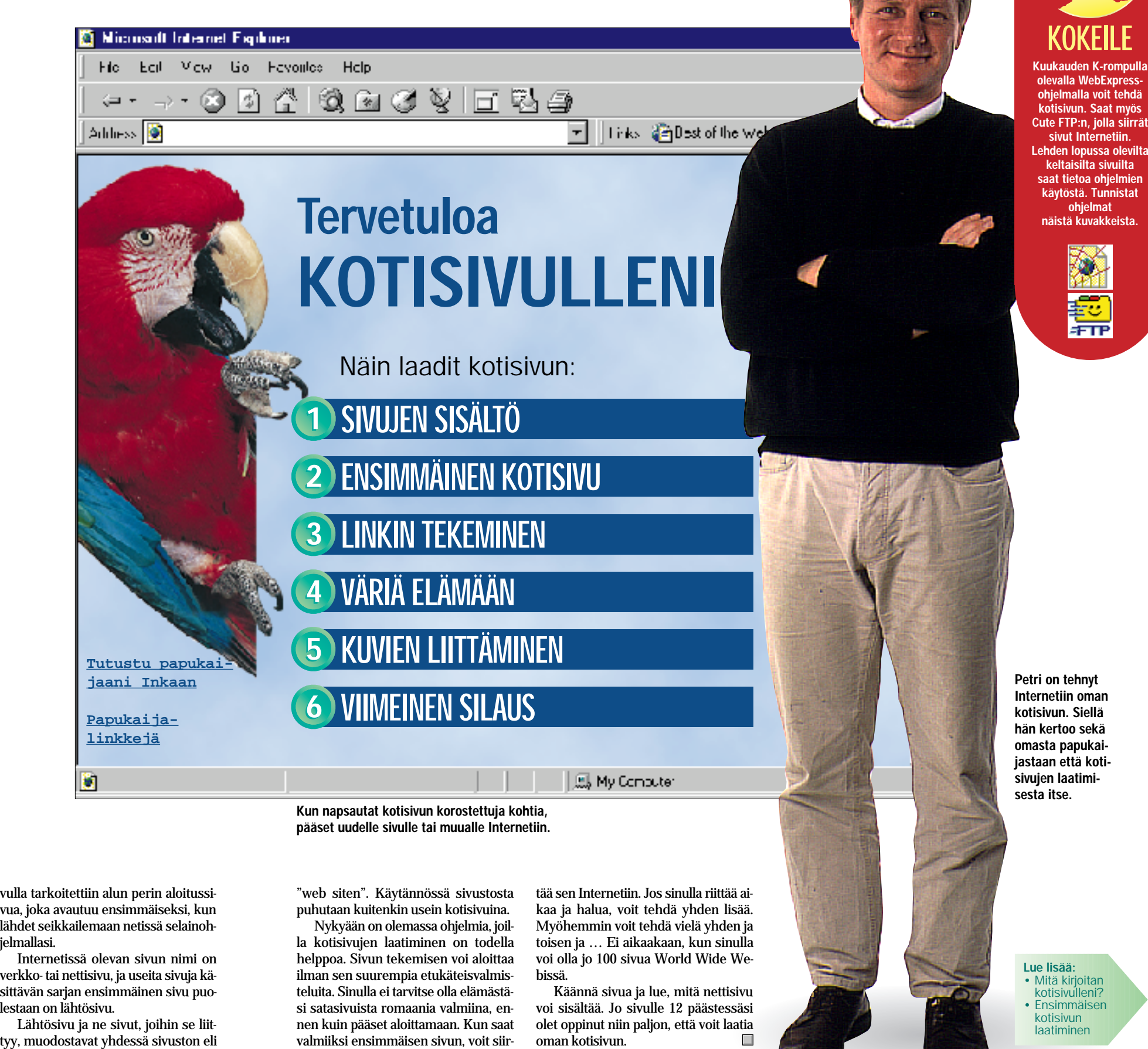

# KERRO ITSESTÄSI INTERNETISSÄ:

vulla tarkoitettiin alun perin aloitussi vua, joka avautuu ensimmäiseksi, kun lähdet seikkailemaan netissä selainoh jelmallasi. Internetissä olevan sivun nimi on verkko- tai nettisivu, ja useita sivuja kä sittävän sarjan ensimmäinen sivu puo-

lestaan on lähtösivu.

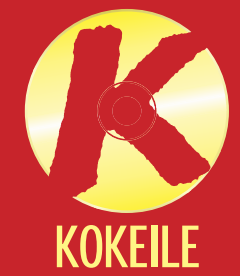

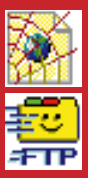

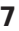

Lähtösivu ja ne sivut, joihin se liit-

Ennen kuin alat kirjoittaa kotisivulle tulevaa tekstiä, hahmottele hiukan, mitä aiheita haluat käsitellä. Näin saat paremman käsityksen siitä, kuinka monta sivua omaan www-sivustoosi tarvitaan.

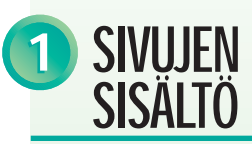

Monet laativat itselleen kotisivun vain siksi, että sellainen on kiva olla. Tällöin kotisivulla saattaa lukea vain: "Tervetuloa kotisivulleni, joka on vielä kesken. Olet vierailija numero 125. Palaa pian uudelleen." Haluat luultavasti kotisivultasi enemmän, sillä sinulla on paljon kerrottavaa. Eikö vain? Kirjoita paperille jotain itsestäsi:

- 1. Sinä itse
- 2. Harrastuksesi
- 3. Jännittävä matka

4. Perheesi

5. Lemmikkieläimesi Nyt kasassa on jo aika paljon. Nettisivun laatiminen vie aikaa. Aloita siis parista–kolmesta aiheesta.

### Kerro itsestäsi ja taustastasi

Koska kyse on sinun kotisivustasi, sinun kannattaa kertoa jotain itsestäsi. Vierailijoita ei välttämättä kiinnosta, milloin sait ensimmäisen pysyvän hampaasi tai mitkä lempijälkiruokasi ovat, mutta sinun kannattaa toki kertoa hieman siitä, kuka olet: • Kirjoita nimesi ja ikäsi. Voit halutessasi lisätä, missä asut tai kertoa hieman perheestäsi. • Kerro taustastasi. Mitä teet työksesi ja missä olet töissä? Millainen koulutus sinulla on? • Tee selkoa myös harrastuksistasi ja mielenkiinnon kohteistasi.

> Jos sinulla on paljon kerrotta vaa, voit "narrata" kotisivullasi<br>vierailevia lukemaan enemmän jakamalla tekstin useille sivuille.<br>Tee ensin yksi sivu papukaijas-

Pelaatko sulkapalloa, onko sinulla papukaija tai oletko perheesi kanssa tehnyt jännittävän safarimatkan Afrikkaan?

### Neuvo ihmisiä asioissa, jotka tunnet

Itsestään ei kannata puhua koko ajan. Siirry siis toiseen aiheeseen. Mitä haluaisit kaikkein mieluiten kertoa Internetin 50 miljoonalle käyttäjälle?

Oletetaan, että sinulla on lemmikkinä papukaija.

Lemmikkipapukaija ja sen hoitaminen kiinnostaa useampia kuin uskotkaan. Kerro hauskoja juttuja ja kommelluksia: miten säästit sen hankkimista varten, miten keksit sille nimen ja mistä siemenistä se pitää eniten. Mieti myös sitä, että Internetistä papukaijoja käsitteleviä sivuja hakevat ihmiset saattaisivat olla kiinnostu neita oman papukaijan hankkimi sesta, mutta eivät tiedä, paljonko se vaatii tilaa ja rahaa. Jos heillä jo on papukaija, he haluavat ehkä tietää, miten sen voi opettaa puhumaan.

Kun olet kertonut jotain omas ta lemmikistäsi, voit antaa vieraili joille hyviä neuvoja. Aloita uusi kappale ja kerro, mitä papukaijan pito maksaa, mitä se syö ja kuin ka iso sen häkin pitäisi olla. Yhden kappaleen otsikkona voi olla: "Papukaijan opettaminen pu humaan".

### Jaa kirjoituksesi sisältö useille sivuille

Papukaijasivusta tulee melko pitkä, jos kirjoitat kaikista yllä mainituista asioista. Kukaan ei jaksa lukea näytöltä muutamaa kappaletta enempää.

## 1 SIVUJEN 2 ENSIMMÄINEN KOTISIVU 2

tasi, sitten toinen sivu hankinta ja hoitokustannuksista ja kerro<br>lopuksi kolmannella sivulla, miten siivekäs lemmikki opetetaan puhumaan.

Papukaijasivullasi vierailevat **OE** Internetin käyttäjät eivät ole tulleet katsomaan kaunista grafiikkaa, vaan saamaan tietoa papukaijoista. Käytä siksi eniten aikaa hyvän tekstin kirjoittamiseen ja kunnon kuvien hakemiseen. Sivua grafikkaa voi muokata myöhemmin.

25 minuutissa voit tehdä kotisivun niin valmiiksi, että se voidaan siirtää Internetiin.

Kotisivun laatiminen ei ole sen vaikeampaa kuin kirjeen kirjoittaminen ainakaan, jos sinulla on niin sanottu graafinen webbieditori. Se on ohjelma, jolla kotisivu tehdään.

Saat graafisen webbieditorin kuukauden K-rompulla.

Ota CD-ROM, joka oli tämän lehden välissä, ja pane se tietokoneesi CD-ROM-asemaan. Napsauta K-ohjelmat-painiketta ja asenna WebExpress-ohjelma.

Kun olet avannut ohjelmassa tyhjän sivun, voit kirjoittaa samaan tapaan kuin tavallisessa tekstinkäsittelyohjelmassa.

Merkitse hiirellä otsikko ja valitse muotoilutyökalurivin äärimmäisenä vasemmalla olevasta Tyyli-kohdasta "Heading 1". Näin muokkaat otsikon. Kirjoita sitten

Jos et halua opetella käyttämään uutta ohjelmaa, voit yhtä hyvin laatia kotisivun tavallisesti käyttämälläsi tekstinkäsittelyohjelmalla.

Sitä varten tulee ottaa huomioon kolme asiaa:

- Älä tallenna tiedostoa tavalliseen tapaan, vaan valitse Tiedosto-valikosta Tallenna nimellä - tai Save as -vaihtoehto ja sieltä Vain teksti – tai Text only -vaihtoehto tai vastaava vaihtoehto.
- Anna tiedostolle tunnisteeksi ".html" tai ".htm" eli esimerkiksi "omasivu.html".
- Tekstiin pitää lisätä koodeja, joiden avulla Internet-ohjelmasi tietää, millaisena sivu pitää esittää.

<H1>Tervetuloa kotisivulleni</H1> <P>Nimeni on Petri Nieminen. T&auml ensimmäinen kotisivuni. Olen Vantaalla. Vaimoni nimi on Liisa, kaksi lasta, Pia ja Matias.</P> Jos koodien käyttö ei sinusta ole hankalaa, voit tehdä kotisivun tekstinkäsittelyohjelmalla, esimerkiksi WordPadilla.

# LINKIN **TEKEMINEN**

# KOTISIVU **TEKSTINKÄSITTELY OHJELMALLA**

Seuraavan sivun valkoiselta pohjalta näet, mitä koodeja tarvitse laatiessasi omaa kotisivua:

# <u>dad xidq 8ki 98 disasig qilo bibli 45</u>  $\boxed{\bullet}$  Normal Font (Times New  $\boxed{\bullet}$  3 (12pt)  $\boxed{\bullet}$   $\boxed{\bullet}$   $\boxed{1}$   $\boxed{u}$   $\boxed{\equiv}$   $\boxed{\equiv}$   $\boxed{\equiv}$   $\boxed{\equiv}$

### Tervetuloa kotisivulleni

Nimeni on Petri Nieminen. Tämä on ensimmäinen kotisivuni. Olen 25-vuotias ja asun Vantaalla. Vaimoni nimi on Liisa, ja meillä on kaksi lasta, Pia ja Matias

Meillä on lemmikkinä Inka-niminen papukaija. Inka osaa sanoa kolme sanaa: Petri, isä ja nam. Inka kuuluu arapapukaijoihin, jotka elävät Amazonin viidakossa, Etelä-Amerikassa. Jos olet kiinnostunut arapapukaijoista, lähetä minulle sähköpostia.

Käy pian uudelleen kurkistamassa, mitä näillä sivuilla on. Sivuilla on muun muassa kuvia Inkasta ja tietoa papukaijoista Tervetuloa uudelleen!

Petri Nieminer petri nieminen@inte

> Kun kotisivusi on valmis, sinun pitää yhdistää se muihin Internetin sivuihin. Voit tehdä linkkejä omiin sivuihisi tai toisella puolella maailmaa laadittuihin nettisivuihin.

Merkitse sana, josta haluat tehdä linkin ja napsauta WebExpress-ohjelman linkkikuvaketta.

Jos haluat tehdä kotisivustosi lähtösivulta linkin papukaijasivullesi, kirjoita pelkkä tiedoston nimi. Käytä esimerkiksi nimeä "parrots.html". Muista, että et voi käyttää Internetissä tiedostonimiä, joissa on å, ä tai ö.

Jos haluat tehdä linkin jonnekin muualle nettiin, sinun pitää kirjoittaa koko nettiosoite.

Jos esimerkiksi haluat linkin Yahoo!-hakuohjelmaan, kirjoita **http://www.yahoo.com/** (Ei riitä, että kirjoitat pelkästään www.yahoo.com.)

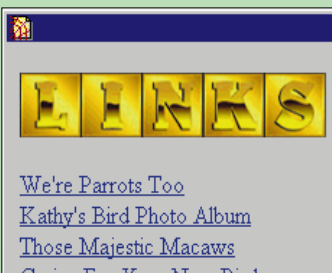

Caring For Your New Bird The Parrot Ring Homepage iline Book of Parro Parrot Preservation Society World Parrot Trust USA Tropical Bird Rescue Monty Python's "Dead Parrot" sketc

Internetin kotisivulla värillinen tai alleviivattu sana on linkki. Sitä napsauttamalla siirryt joko sivuston muille sivuille tai muualle Internetiin.

### Kotisivun laatiminen ei ole sen vaikeampaa kuin tietokoneen käyttö yleensä. Kun aloitat nyt, niin ensimmäinen kotisivusi on valmis 25 minuutin kuluttua.

Aloita maltillisesti Parempi yksi sivu Internetissä kuin kymmenen tietokoneellasi. Tee siis ensin yksi sivu kokonaan valmiiksi ja siirrä se nettiin. Myöhemmin voit liittää siihen sivun toisensa perään. Jos teet monta sivua yhtä aikaa, intosi lopahtaa herkästi.

### Uhraa aikaa sisältöön

Muista sähköpostiosoitteesi Kirjoita sähkö-postiosoitteesi jokaisen laatimasi sivun alalaitaan. Jos jollakulla on kysyttävää, he voivat kirjoittaa sinulle. Vierailijat ovat varmasti kiinnostuneet samoista asioista kuin sinä itse.

Tee linkki lähtösivulle Jos sivustoosi kuuluu useita sivuja, tee kaikilta sivuilta linkki lähtösivulle, sillä kaikki lukijat eivät aloita sieltä. He voivat tupsahtaa jollekin muulle sivustosi sivulle jostain hakupalvelusta haettunaan sanan "parrot" eli papukaiia sisältäviä verkko sivuja.

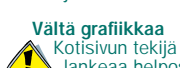

**Lankeaa** helposti kiusaukseen käyttää suuria kuvia ja monimutkaista grafiikkaa. Mitä enemmän kikkailet, sitä enemmän aikaa kuluu sivun siirtämiseen netistä kotikoneella. Voi olla, että he eivät malta odottaa sivun latautumista vaan siirtyvät suoraan jollekin toiselle **sivulle** 

> Lue lisää: • Väriä kotisivuille • Kuvat • Reunat ja palstat

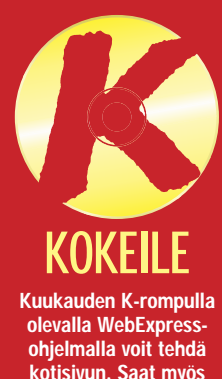

kotisivun. Saat myös Cute FTP:n, jolla siirrät sivut Internetiin. Lehden lopussa olevilta keltaisilta sivuilta saat tietoa ohjelmien käytöstä. Tunnistat ohjelmat näistä kuvakkeista.

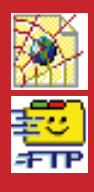

Muuta ei tarvita. Kirjoita tekstisi koodattuna annetun ohjeen mukaan esimerkiksi WordPadilla, joka on Windows 95:n mukana tuleva tekstinkäsittelyohjelma. Tallenna teksti Tekstitiedosto-vaihtoehtona, anna sille nimeksi "home.htm" ja avaa se selaimellasi, siis joko Internet Explorer - tai Netscape-ohjelmalla.

Kotisivusta voi tehdä millä tahalla tekstinkäsittelyohjelmalla hyvinkin viimeistellyn ja kiinnostavan. Silloin vain täytyy osata käyttää lukuisia koodeja. Kun haluat tehdä vii-

sivulle se, mitä haluat kertoa. Napsauta lopuksi painiketta, jossa on punainen viiva, niin kotisivusi alaosan poikki piirtyy punainen viiva.

Kirjoita viivan alle nimesi ja säh-

sivulle se, mitä haluat kertoa. valmis. Se ei näytä kovin ihmeelli-<br>Napsauta lopuksi painiketta, jossa seltä, vaan melko tavalliselta ja on punainen viiva, niin kotisivusi tylsäl

<TITLE>Petri Nieminen</TITLE>

 $+(-1+(-1+2+(-3+(-4+(-1+5+(-6+(-7+(-1+8+(-4+3+4)+4)+4)+4)+4)+4)+1)+(-1+(-1+(-1+(-3+(-4+4)+4)+4)+1)+(-1+(-3+(-4+4)+4)+1)+(-1+(-3+(-4+4)+4)+1)+(-1+(-3+(-4+4)+4)+1)+(-1+(-3+(-4+4)+4)+1)+(-1+(-3+(-4+4)+4)+1)+(-1+(-3+(-4+4)+4)+1)+(-1+(-3+(-4+4)+4)+1)+(-1+(-3+(-4+4)+4)+1)+(-3+(-4+4+4)+1)+(-3+(-4+4+4)+1)+(-3+$ 

 $\boxed{\mathbf{I}}$   $\boxed{10}$   $\boxed{\mathbf{r}}$   $\boxed{\mathbf{B}}$   $\boxed{\mathbf{Z}}$ 

**同 Asiakiria - WordPad** 

Times New Roman

-<br><HTML> <HEAD>

 $\langle$ /HEAD>  $\langle$ BODY>

van, käytä koodia **<HR>**, ja halu tessasi liittää sivulle kuvan kirjoita **<IMG**

**RC="kuvannimi.jpg">**". Jos teet kotisivusi tekstinkäsittelyoh jelmalla, muista, että kirjaimia å, ä ja ö ei voi käyttää suoraan. Kun olet saanut tekstisi valmiiksi, kor vaa ne koodeilla seuraavasti: **å** korvataan koodilla **å ä** korvataan koodilla **ä ö** korvataan koodilla **ö Å** korvataan koodilla **Å Ä** korvataan koodilla **Ä**

3

 $\Box$ D $\times$ 

**<HTML> <HEAD> <TITLE>Kotisivun nimi</TITLE> </HEAD> <BODY> <H1>Kirjoita tähän tekstin otsikko</H1> <P>Kirjoita ensimmäinen kappale tähän.</P> <P>Kirjoita seuraava kappale tähän</P> <HR> <ADDRESS>Nimi<BR> sähkö.posti@osoite </ADDRESS> </BODY> </HTML>**

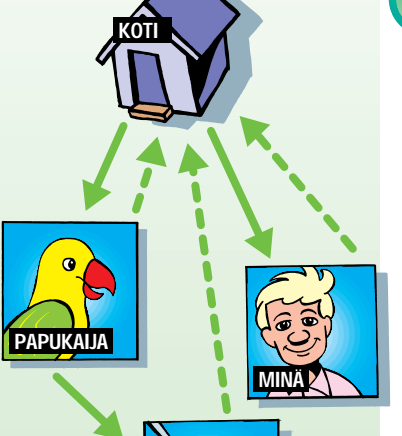

LINKIT

Kotisivusi tausta ja teksti voivat myös olla värillisiä. Ongelmana on tällöin se, että kun sivuja haetaan netistä sadoilla eri

tietokoneilla, värit näyttävät erilaisilta. Vaikuttava violetti voi näyttää

toisen henkilön tietokoneella siniharmaalta.

Jotkin tietokoneet pystyvät näyttämään 16 väriä, jotkin 256, ja jotkin jopa miljoonia värisävyjä. Internet Explorer - ja Netscape -selainohjelmatkaan eivät pysty näyttämään samoja värejä.

Onneksi jotkin värisävyt ovat ohjelmille yhteisiä. Jos ollaan tarkkoja, niitä on 216 kappaletta.

Jos haluat olla ehdottoman varma siitä, että valitsemasi väri näkyy samanlaisena kaikilla maailman näytöillä, käytä 16 alkuperäistä Windows-väriä, jotka näet alla olevassa laatikossa.

Jos teet kotisivusi WebExpress-ohjelmalla, riittää, että merkitset tekstin, jonka haluat värittää. Taustaväri pitää päättää ennen kuin avaat tyhjän sivun näytölle.

Jos haluat käyttää muita värejä kuin alla olevia 16 väriä, on viisainta pitäytyä 216:ssa niin sanotussa "selainvarmassa" värissä. Ne löydät osoitteesta

**http://members.aol.com/ thewprg/thm/graphics/ 216color.htm**

Kuva kertoo enemmän kuin tuhat sanaa, joten miksi tuhlata aikaa kirjoittamiseen? Liitä kotisivullesi valokuvia.

Ensinnäkin sinun täytyy kuitenkin tallentaa kuvat tietokoneellesi. Jos sinulla on skanneri eli kuvanlukija, voit käyttää sitä. Voit myös pyytää valokuvausliikettä tallentamaan kuvasi levykkeelle tai rompulle. Yksi mahdollisuus on kuvata digitaalisella kameralla.

**Tee järkeviä<br>linkkejä<br>Kalä kirjoita vain "N**<br><mark>����� "Napsauta täs-</mark> tä"linkkiesi viereen. Ei myöskään kan nata kirjoittaa "Lisää papukaijois-<br>ta". Nimeä linkki nettisivuston mukaan ja kuvaile vii dellä – kymmenellä sanalla, mitä linkkiä napsautettaessa on odotettavissa.

> Kaikkia kuvia ei voi katsella Internet-selainohjelmalla. Internet Explorer - ja Netscape-selaimet näyttävät vain kuvat, jotka on tallennettu JPEG- tai GIF-muotoon. JPEG-muoto sopii parhaiten väri

kuville, kun taas GIF on paras yk sinkertaiselle grafiikalle, jossa on käytetty vain muutamia värejä.

Ilmoita sivusi hakuohjelmiin Kun olet saanut  $\oslash$  kotisivusi

Internetiin, ilmoita se eri hakupalveluihin, joita ovat esim. AltaVista, Lycos ja Yahoo!, niin muutkin löytävät kotisivullesi. Käy kaikissa tuntemissasi hakuohjelmissa ja etsi painike tai linkki, jossa<br>lukee "Add site" tai<br>"Add URL".

Avaa valokuvasi kuvankäsittely ohjelmalla, esimerkiksi Paint Shop Pro -ohjelmalla. Valitse sit ten Save as -vaihtoehto (Tallenna nimellä), ja valitse sieltä esimer kiksi JPEG-vaihtoehto. Kuvan tun nisteeksi tulee ".jpg". Nyt kuva on valmis liitettäväksi nettisivuun. Tarkista, että se on oikean kokoinen.

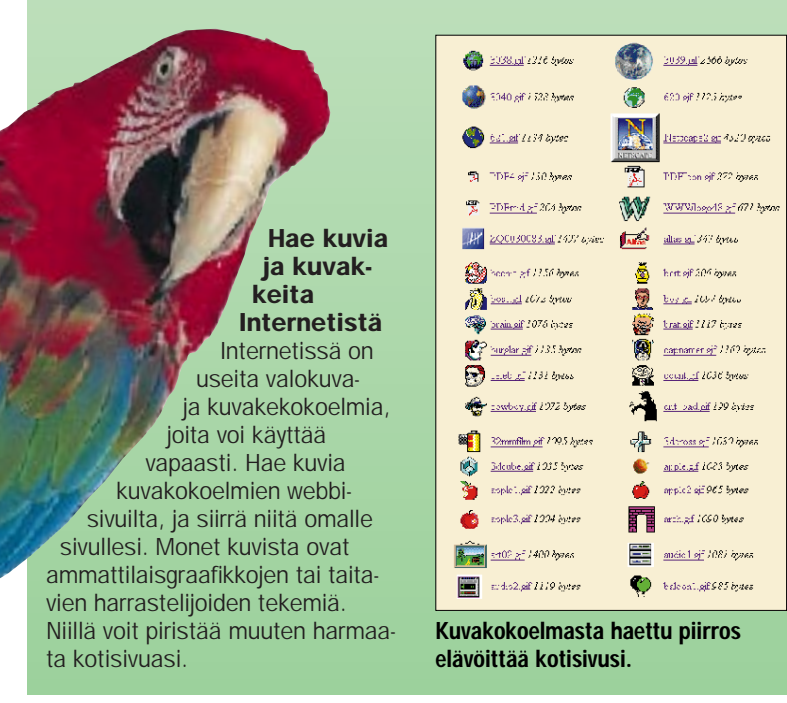

WebExpress-ohjelmassa liität kuvan kotisivuun napsauttamalla kuva-kuvaketta ja valitsemalla va lokuvan, jonka haluat liittää.

Selaimen on tiedettävä, kuinka suuri kuva on. Kuvan koko ilmoite taan pikseleinä. Mitat saat selville kuvankäsittelyohjelmalla.

WebExpress-ohjelma määrittää

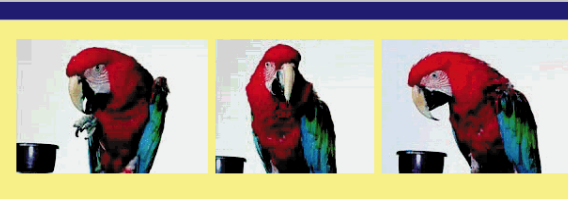

# Näin Inka oppi puhumaan

.<br>Papukaijat puhuvat muutenkin kuin vain sarjakuvissa. Inkakin laukoo muutaman sanan, kaiken kaikkiaa <u>kolme</u>. Opetan sitä oarhaillaan toistamaan kokonaisen lauseen. Jos haluat opettaa papukaijasi puhumaan, noudat näitä kolmea perusasiaa kärsivällisyyttä, kärsivällisyyttä ja kärsivällisyyttä.

- · Oppivatko kaikki papukaijat puhumaan!
- Montako sanaa papukaija oppii?
- · Ymmärtävätkö papukaijat, mitä niille sanotaan?

Kirjoita teksti ja sijoita kuvat taulukon ruutuihin. Voit myös määrätä taulukon jol valita ruutujen etäisyyden. Se vaatii kärsivällisyyttä, mutta tulos on hyvä.

D

vun pienemmässä kuvassa. Kun taulukosta jätetään kehykset pois ja käytetään hieman mielikuvitusta, taulukoiden avulla voidaan pa-

Lue saamasi ohjeet huolella Internet-yhtey-<br>, den tarjoajasi lähettämistä ohjeista selviää, millainen lähtösivusi osoitteen pitää olla, hakea Internetistä. Niistä saat myös selville, voitko liittää sivuillesi laskurin, josta näkee, monta ko vierailijaa sivulla si käy.

Kokeile sivua useilla selaimilla Nettisivu näyttää usein erilaisel-ta Internet ta Internet.<br>Explorer - ja Netscape-ohjelmissa. Keltainen viiva voi näyttää toisessa selainohielmassa harmaalta. Kotisivuasi ei ehkä lainkaan löydy toisella selaimella. Kokeile siksi sitä molemmilla selaimilla.

Muistaa päivittää sivut<br>Muista käydä Muista käydä kotisivullasi usein ja tarkis-taa, toimivatko kaikki linkit. Päivitä tiedot, jos sivut, joihin viittaat, ovat siirtyneet toiseen osoitteeseen. Mikään ei ole niin ärsyttävää kuin vanhentunut kotisivu – ia kaoottisessa Internetissä monet sivut muuttuvat tai katoavat tuhka tiheään.

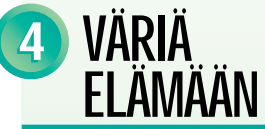

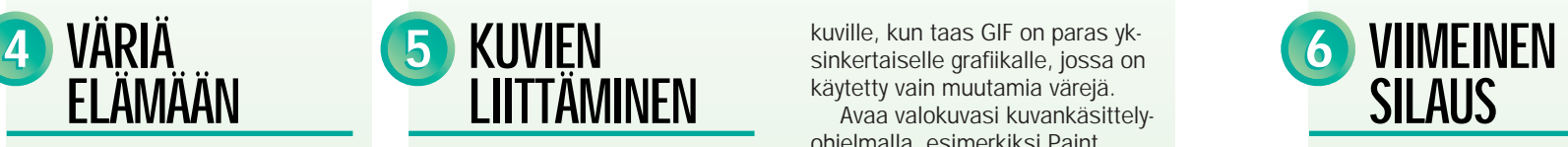

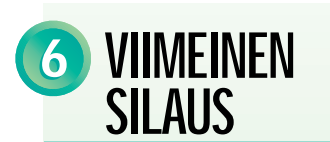

Shop Pro -ohjelmalla. Valitse sitetta avantoehto (Tallenna kaen, teksti ja kuvat ovat peräk-<br>tein Savan kaen, teksti ja kuvat ovat peräk-<br>tikisi JPEG-vaihtoehto. Kuvan tunnisteeksi tulee ".jpg". Nyt kuva on vierekkäin. Koi

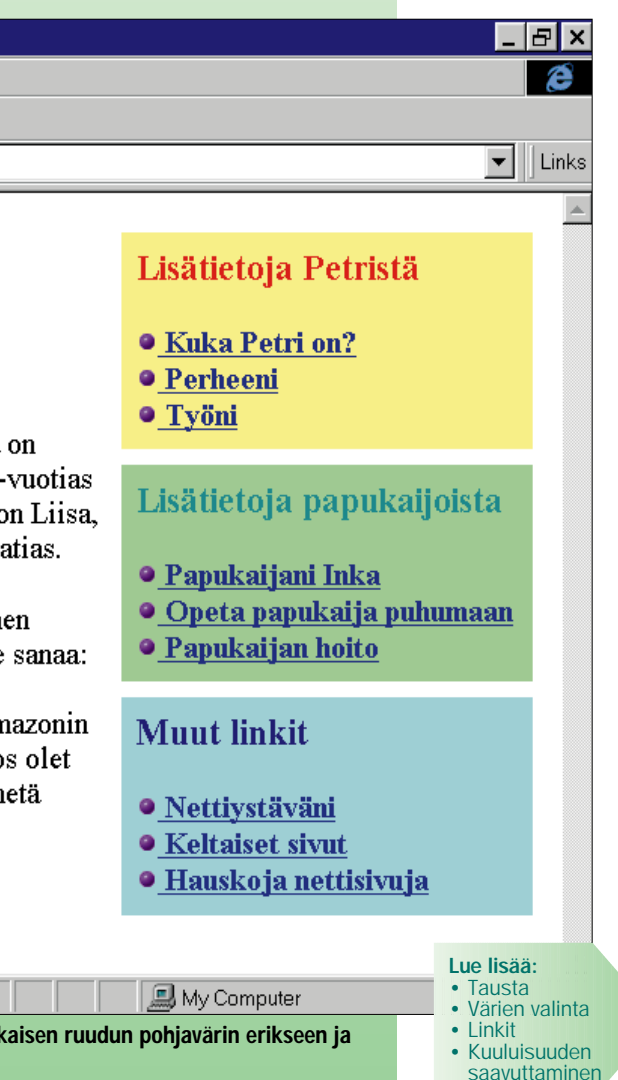

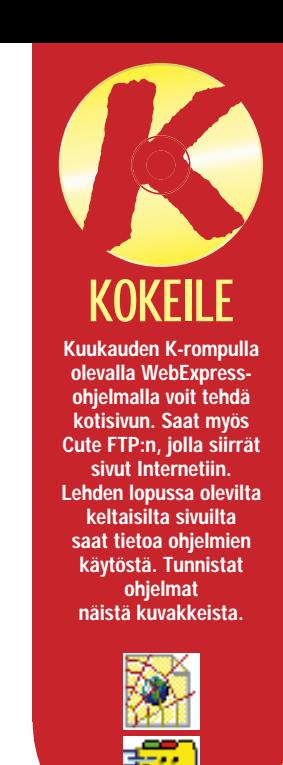

Kun käytät näitä 16 väriä kotisivullasi, värit näkyvät samanlaisina kaikilla näytöillä.

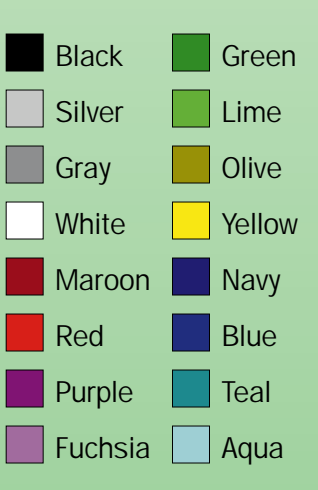

Papukaijaa ei saa puhumaan Internetissä, mutta kuva kertoo enemmän kuin tuhat sanaa.

Taulukot kehiteltiin, jotta nettisivuille voitiin sijoittaa kaavioita ja tilastotietoja. Niitä voi käyttää muihinkin tarkoituksiin.

## Untitled - Microsoft Internet Explorer File Edit View Go Favorites Help  $\rightarrow$  . <br>  $\odot$   $\odot$   $\odot$   $\odot$   $\odot$   $\odot$   $\odot$   $\odot$   $\odot$   $\odot$   $\odot$ ⊕ ▼ **Address**

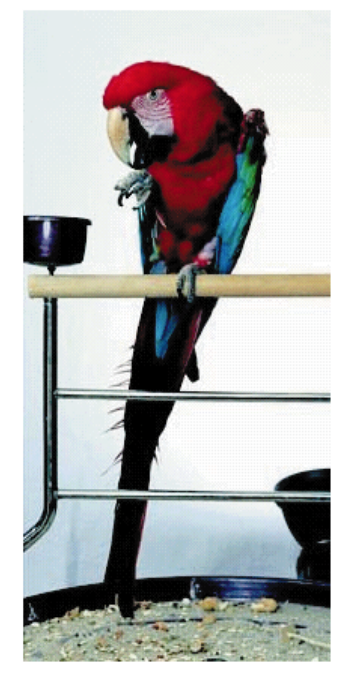

# **Tervetuloa** kotisivulleni

Nimeni on Petri Nieminen. Tämä ensimmäinen kotisivuni. Olen 25ja asun Vantaalla. Vaimoni nimi o ja meillä on kaksi lasta, Pia ja M

Meillä on lemmikkinä Inka-nimin papukaija. Inka osaa sanoa kolme Petri, isä ja nam. Inka kuuluu arapapukaijoihin, jotka elävät An viidakossa, Etelä-Amerikassa, Jo kiinnostunut arapapukaijoista, läh minulle sähköpostia.

rannella sivun ulkonäköä. WebExpress-ohjelmalla pystyt palstoittamaan kotisivusi napsauttamalla taulukkokuvaketta. Sen jälkeen päätät, kuinka monta riviä ja saraketta haluat taulukkoon. Rivit ovat vaakasuoria ja sarakkeet pystysuoria.

### Valitse korkeus, leveys ja väri

Taulukon leveyden määräät ilmoittamalla sen prosentteina tai pikseleinä (ts. pisteinä).

Jos taulukko tulee sisältämään vain tekstiä, koko on parasta ilmoittaa prosentteina, mutta jos haluat

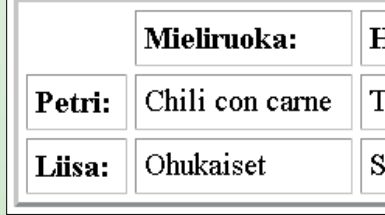

sijoittaa taulukkoon kuvia, niiden mitat pitää antaa pikseleinä.

Jos haluat sivustasi todella näyttävän, voit värittää taulukon ruudut. Niin saat sivullesi värillisiä tekstilaatikoita.

Valitse mieluiten vaaleita värejä. Taulukon värit eivät näy niiden henkilöiden koneella, jotka käyttävät vanhoja Internet-selaimia. Jos valitset ruudun taustaväriksi mustan ja tekstin väriksi valkoisen, Netscape 2.0 -selainohjelman käyttäjän näytöllä näkyy valkoista tekstiä valkoisella pohjalla, mitä ei tietenkään voi lukea.

### Harrastus:

Tietokoneet ja Inka-papukaija

ulkapallo ja lentopallo

## MIKSI PETRIN SIVUT OVAT PAREMMAT KUIN PAULI <u>icia xioisi aki agi a ze</u>

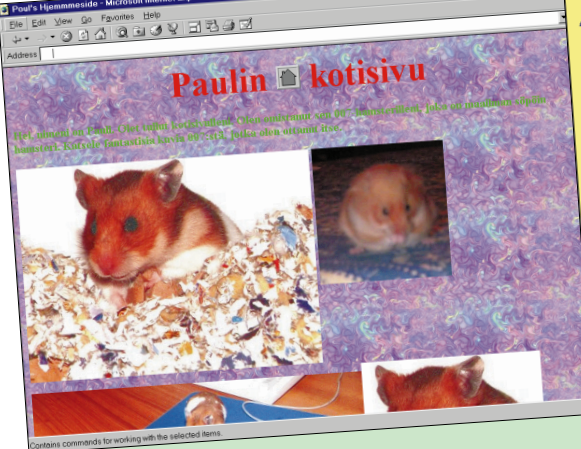

# Arapapukaija Inka...

Sain Inka-papukaijan puolitoista vuotta sitten. Olen itse opettanut Inkan puhumaan. Inka osaa<br>sainoa kolme sanaa: Petri, isä ja nam. Inka kuuluu arapapukaijoihin, jotka elävät Amazonin<br>...:i.dakossa. Etelä-Amerikassa. sanoa koime sanaa. 1944)<br>viidakossa, Etelä-Amerika

- viidakossa, Etelä-Amerikassa.<br><sub>Jos olet kiinnostunut arapapukaijoista, lähetä minulle <u>sähköpostia</u></sub>
- <sub>los olet kinnostunu arapapan....<br>Voit myös lukea neuvoja siitä, <u>miten papukaija opetetaan puhumaan</u></sub>

en mielestäni parasta <u>papukaijasivustoa Internet</u>

HUOM: Napsauta kuvia, niin näe ne isommasse

etri Meminen tri Nieminen<br><u>tri nieminen@internet.f</u>i

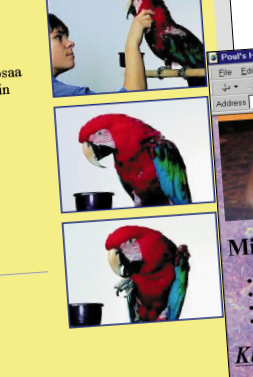

Internetissä:.. Mielestäni KUUMIMMAT Kuulakärkikynien keräilystä OLET VIERAS NRO 0000005

<sub>yew So</sub> Favorites Help<br>② 의심 Q 및 ③ 및 리편 ③ 데

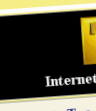

We're Parrots Too<br>Pidä hyvää huolta pa **Kathy's Bird Photo** 

Those Majestic Ma

Arat ovat papukaijo

Caring For Your

The Parrot Ring I Linkkejä papukaija

Petri on todella tyytyväinen sivuunsa, jolla hän kertoo, kuinka hän opetti papukaijansa Inkan puhumaan. Siksi hän haluaakin tehdä siitä huolellisen ja viimeistellyn. Sivun pitää olla yhtä värikäs kuin hänen papukaijansa. Petri valitsee otsikoiden väriksi papukaijansinisen ja tekstin taustaksi vaaleankeltaisen, jota on helppo lukea. Kappaleiden teksti on mustaa, sillä sitä on selkeä lukea. Kun muut papukaijoista kiinnostuneet vierailevat sivulla, he tunnistavat papukaijan värit ja ajattelevat: koska väritys on niin onnistunut, teksti on varmaan myös mielenkiintoista.

# KUVAT OVAT LIIAN ISOJA PIENET KUVAT OVAT LINKKEJÄ SIVUILLA REHENTELYÄ HAKU ON HELPPOA

Paulilla on nyt ollut kotisivu kuukauden verran. Hänen Internet-yhteyden tarjoajallaan on laskuri, joka pitää lukua vierailijoista. Pauli tarkistaa jännittyneenä oman kotisivunsa: "Mitä, vain viisi vierailijaa kuukaudessa!". Pauli on kirjoittanut kaikille, joiden sähköpostiosoitteen hän on saanut käsiinsä: "Tule katsomaan uutta kotisivuani, jolla on kuva 007-hamsteristani, ja Kuumimmat linkit -listaani. Siellä on tietoa muun muassa kaikenlaisten kuulakärkikynien keräilystä." Kirjeellään Pauli sai aikaan vain sen, että hänelle lähetettiin tukuittain vihaisia sähköpostiviestejä. Viestien sisältö oli, että vastaanottajat eivät halunneet hänen täyttävän sähköpostilaatikkojaan typerän kotisivunsa mainoksilla eivätkä he olleet kiinnostuneita sen paremmin hamstereista kuin kummallisista kuulakärkikynistäkään.

Pauli on omasta mielestään löytänyt monia tosi hyviä Internet-sivuja. Hän tekeekin niistä luettelon nimeltä "Kuumimmat linkit". Sitten Pauli lähettää oikopäätä serkulleen Aarnelle sähköpostia: "Poikkea pian katsomassa hamsterisivujani, sillä siellä on tosi hyviä linkkejä." Aarne tekee työtä käskettyä, sillä myös hän on hamsterikärpäsen purema. Hän pettyy pahemman kerran, sillä Paulin linkit eivät käsittele hamstereita lainkaan, vaan johtavat Valkoisen talon, Playboyn ja Yahoo!:n sivuille, jotka ovat Aarnelle ennestään tuttuja. Kuulakärkikynien keräilystä Aarne ei tiedä mitään, mutta siitä hän ei ole järin kiinnostunut.

Paulin mielestä hänen sivunsa ovat ikävän näköisiä ja kaipaavat piristystä. (Siinä hän on oikeassa, sillä hän on kirjoittanut monta monituista ikävystyttävää sivua.) Niinpä hän hakee (aivan omin luvin) Internetistä kivan taustakuvion, jonka hän on löytänyt eräältä yhdysvaltalaiselta kotisivulta. Nyt sivut näyttävät hyviltä, mutta tekstiä on lähes mahdotonta lukea. Jos onneton Pauli ei olisi unohtanut kirjoittaa sivulle sähköpostiosoitettaan, hän olisi jo vajaassa viikossa saanut kasoittain postia, josta ilmenisi, että hänen tekstiään on mahdotonta lukea sekavan taustan vuoksi.

Petri on käynyt läpi kaikki papukaijakuvansa ja löytänyt kymmenen todella hyvää kuvaa. "Valitseminen on todella vaikeaa", hän ajattelee. Hän tietää kuitenkin, että muut eivät pidä hänen kuviaan yhtä kiinnostavina kuin hän itse. Niinpä hän harkitsee vielä kerran ja päätyy valitsemaan vain kolme erittäin onnistunutta valokuvaa. Petri muistaa, että hän on itse monesti ärsyyntynyt odottaessaan kuvien latautumista Internetistä. Suurien kuvien katselu vie runsaasti aikaa ja rahaa. Siksi hän muuntaa kuvat pienemmiksi, jotta niiden hakeminen

näytölle nopeutuu. Hän tekee pienistä kuvista linkkejä, joita napsauttamalla pääsee katselemaan kuvia suuremmassa koossa. Näin papukaijasivulla vierailevat voivat itse päättää, haluavatko he hakea kuvat katseltaviksi isompana kuin lähtösivulla.

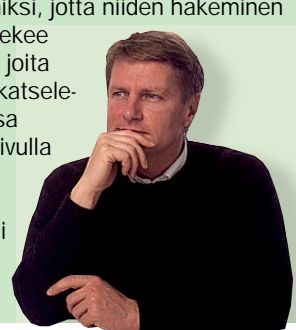

Pauli on lainannut naapurinsa peilikameran ja näpsinyt neljä rullaa kuvia hamsteristaan. Useimmat kuvista ovat epätarkkoja ja tummia, mutta Pauli on ylpeä siitä, että 12 kuvaa onnistui hyvin. Hänen mielestään 007-hamsterista otetut kuvat ovat erittäin hyviä. Niinpä hän haluaa ne kaikki kotisivulleen. Jotta kaikki näkisivät ne kunnolla, niiden pitää olla suuria. Valitettavasti juuri kukaan ei jaksa katsella Paulin hamsterikuvia. Ensimmäisen kuvan hakeminen kestää kaksi minuuttia. Kun vierailijalle

valkenee, että kuvia on vielä 11 lisää, hän napsauttaa Stop-painiketta ja häipyy jollekin toiselle nettisivulle. Kukapa haluaisi kasvattaa puhelinlaskuaan katselemalla toinen toistaan muistuttavia hamsterin kuvia?

Petrillä on iso kokoelma papukaijoja käsitteleviä Internet-osoitteita: niitä on ainakin 50. "Kaikki eivät kuitenkaan ole kovin hyviä", kriittinen Petri tuumii ja käy niillä uudelleen. Hän on päättänyt valita papukaijasivuista kymmenen parasta. Parhaiden papukaijalinkkien valintaan kuluu pari tuntia, mutta Petrin mielestä se ei ole hukkaan heitettyä aikaa. Hän ajattelee, että muiden näistä värikkäistä ja paksunokkaisista linnuista kiinnostuneiden ei tarvitse sitten kuluttaa aikaa puolivillaisilla sivuilla. Kun hän on valinnut kymmenen parasta linkkiä , hän laatii niistä myös lyhyet ja ytimekkäät kuvaukset.

Petrinkin kotisivulla on laskuri. Hän seuraa ylpeänä ja tyytyväisenä, kuinka kävijöiden määrä kasvaa viikko viikolta. Petri on ottanut tavakseen käydä kotisivullaan joka keskiviikko sulkapalloottelun jälkeen tarkistamassa, toimivatko kaikki linkit edelleen. Internet-sivut vaihtavat osoitetta usein. Petrin papukaijasivuilla on käynyt jo yli 1 000 ihmistä. "Olipa hyvä, että ilmoitin sivut hakuohjelmiin", ajattelee Petri. Heti kun hän sai kotisivunsa valmiiksi, hän ilmoitti sen AltaVistaan ja muihin

hakupalveluihin. Kun verkon käyttäjä hakee hakee tietoa hakusanalla "parrots", myös Petrin sivu on haun tulosten joukossa. Petri lähetti sähköpostia myös muiden papu-

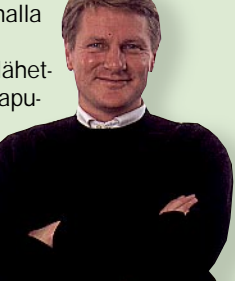

kaijasivujen tekijöille kertoen, että hän tehnyt linkit heidän sivuilleen, ja kysyi myös kohteliaasti, haluasivatko he tehdä linkin hänen kotisivulleen.

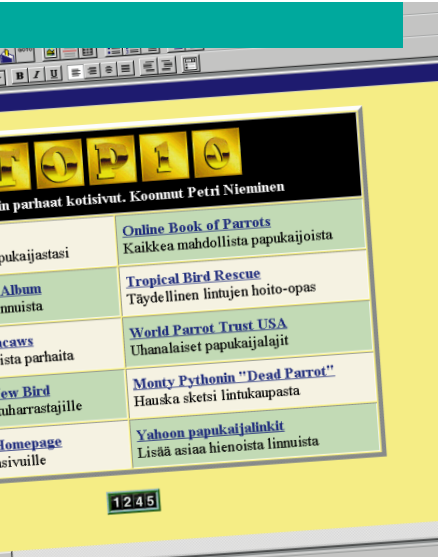

# TAUSTA LIIAN SEKAVA

# TEKSTIÄ ON HELPPO LUKEA LINKIT SEKAISIN LINKEILLÄ YKSI TEEMA

Kaikki Petrin kuvat näkyvät näytöllä yhtä aikaa. Jos niitä haluaa katsella isompana, niitä voi napsauttaa. Sini-nen kehys kertoo kuvan olevan linkki. Yksivärisellä vaalealla taustalla olevaa tekstiä on helppo lukea.

Paulin hamsterikuvat ovat niin suuria, että niiden latautuminen Internetistä kestää useita minuutteja. Kuviollinen tausta voi olla hauskan näköinen, mutta näytöllä sitä on usein vaikea lukea.

Petrin kaikki linkin käsittelevät papukaijoja. Hän on uhrannut aikaa kirjoittaakseen lyhyen esittelyn linkkisivuista. Näin vierailijan on helppo päättää, haluaako hän käydä niillä.

Paulin linkit ovat monille tuttuja etukäteen. Kukapa ei olisi vieraillut Yahoo!:n tai Valkoisen talon kotisivuilla? Muiden linkkien sisällöstä ei saa selvyyttä, sillä niistä ei kerrota mitään.

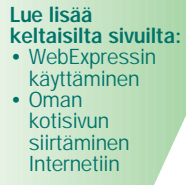

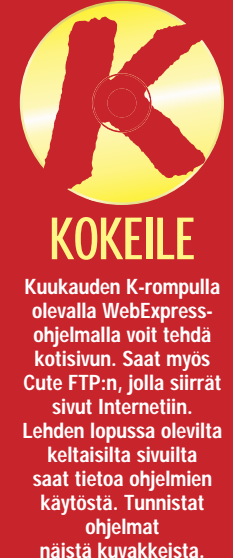

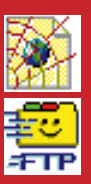

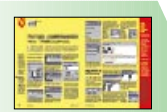